## **Acessando o proxy através de Túnel SSH no Linux**

## **Forma 2: via SOCKS**

Outra possibilidade, é usar um túnel dinâmico. Em vez do ssh -L, usaremos:

ssh -D 3128 NOME\_DO\_USUARIO@ime.usp.br

Daí, no navegador, basta escolher SOCKS em vez de HTTP.

## **IMPORTANTE**

Após configurar um navegador manualmente para utilizar "Proxy", ele só vai funcionar corretamente se estiver com a conexão do túnel funcionando. Quando for se desconectar (ou se cair a conexão), desfaça as alterações para voltar a utilizar normalmente.

From: <https://wiki.ime.usp.br/> - **Wiki da Rede IME**

Permanent link: **[https://wiki.ime.usp.br/tutoriais:tunel\\_ssh\\_linux?rev=1710878209](https://wiki.ime.usp.br/tutoriais:tunel_ssh_linux?rev=1710878209)**

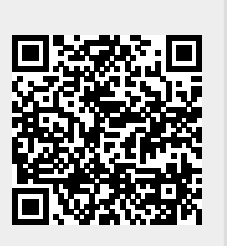

Last update: **2024-03-19 16:56**